## Log In to TradeStone

#### **Enter Existing Log In Credentials and click Submit**

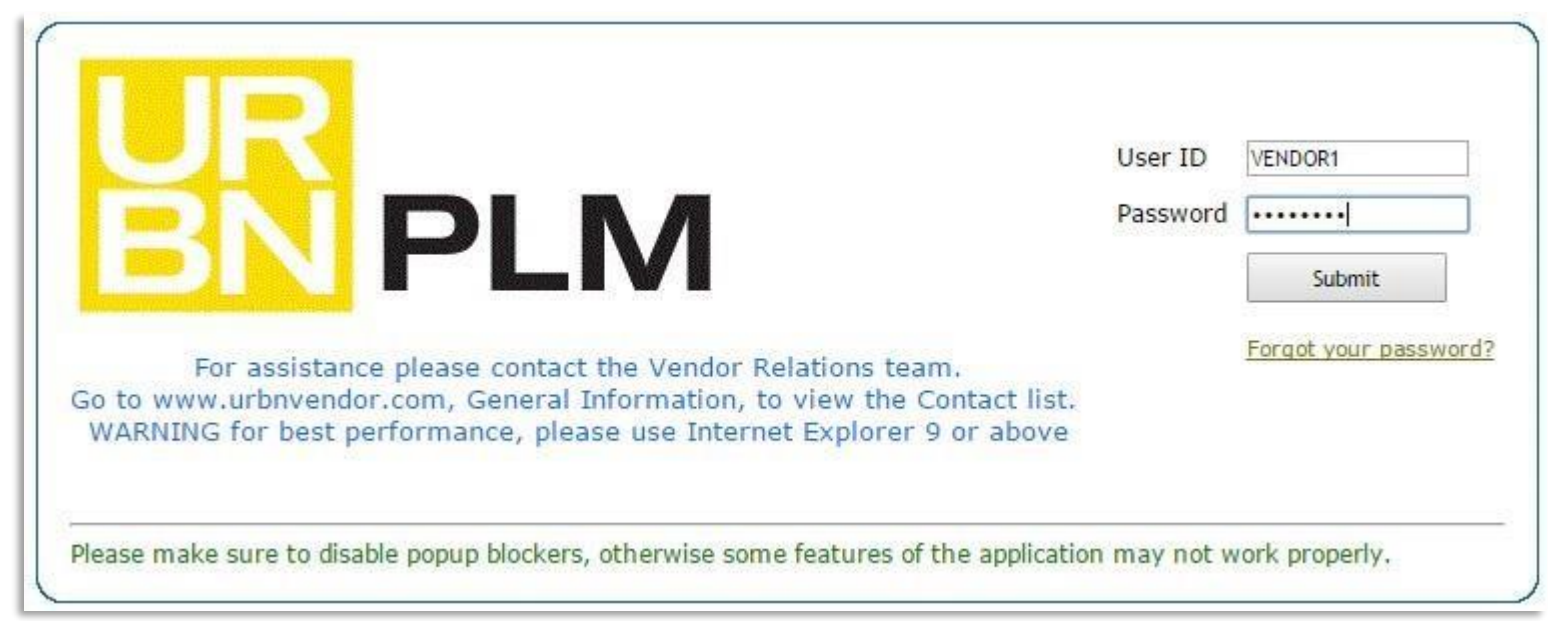

If you are a user of the URBN PLM functionality, you will receive the below error and link.

**Click the blue hyperlink to be redirected to the Key Registration Site**

**NOTE: The URL will differ from the one shown below.**

. Could not find a valid Tradestone Key, You can go to the Tradestone Key registration website by clicking on the link below.

https://test.supplier.tradestonesoftware.com/tskey.jsp? code=y6Zx%2F2HNyDMUf4kTjiTPmLEX4BZmHBbX0eU1%2FreKNX8fmhVEtCA5CDh0PagjKMHI8YJ0zxHsooMpOEWXxyJpr0sIlnxMcnGHl5ooBZlzW8LjI3wYKgfONg%3D%3D

## Key Registration Page

**WHAT IS THE BAMBOO ROSE KEY?** 

FAQ

**CONTACT US** 

**Note: Bamboo Rose = TradeStone (they changed their name).** 

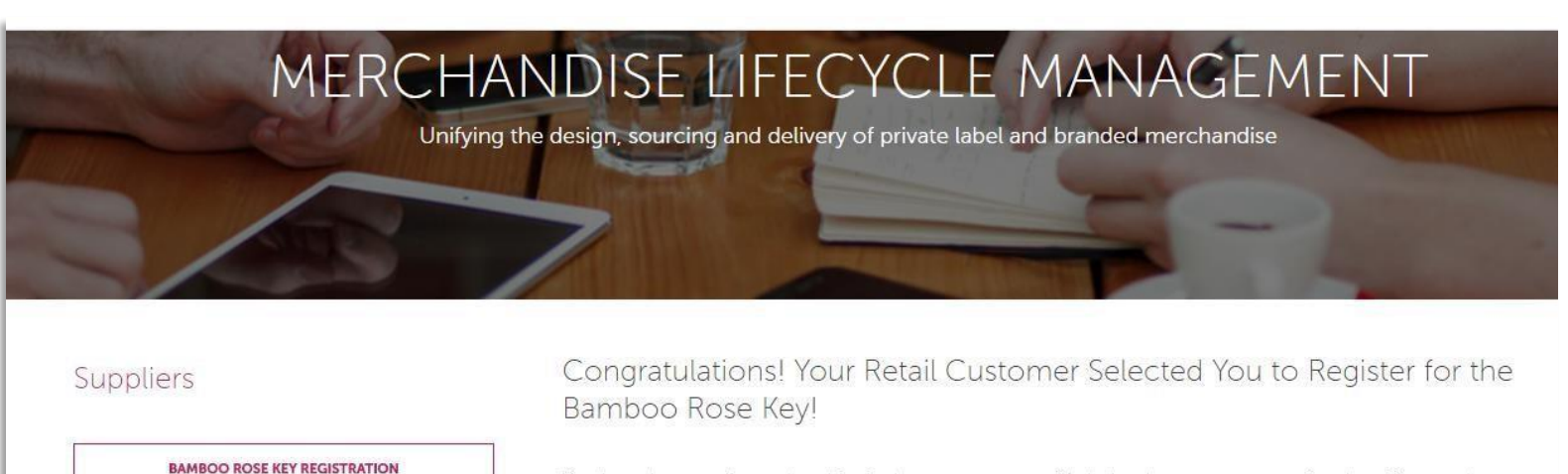

You have been redirected to this site because your retail/wholesale customer uses Bamboo Rose and wants to start collaborating with you via the Web to unify the design, sourcing and delivery of their private label and branded merchandise. To get started, you will need to register for a Bamboo Rose Key, which will give you access to Bamboo Rose's Trade Engines at your retail customer's site.

As a top ranked supplier, the Bamboo Rose Key will allow you to:

## Step 1

- **1. Enter Company Name**
- **2. Select Number of Users**

**Note: Key cost is \$150 per year for 1 user or \$300 per year for 2 users.**

**3. Enter your Company Email Address**

### Bamboo Rose Key Registration

Step 1 - Bamboo Rose Key Details

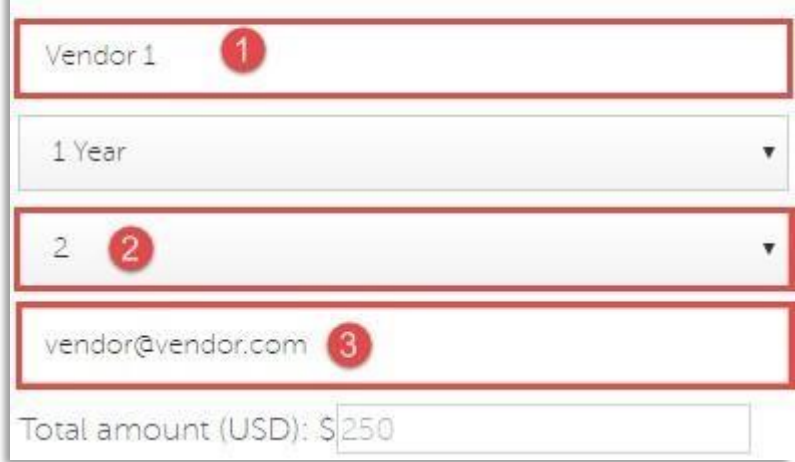

# Step 2 & 3 – Credit Card

**Step 2 – Select Payment Type**

- **Step 3 – Enter Credit Card Details**
- **1. Enter First Name**
- **2. Enter Last Name**
- **3. Select Credit Card Type**
- **4. Enter Credit Card Number**
- **5. Enter Expiration Month**
- **6. Enter Expiration Year**
- **7. Enter CVC Number**

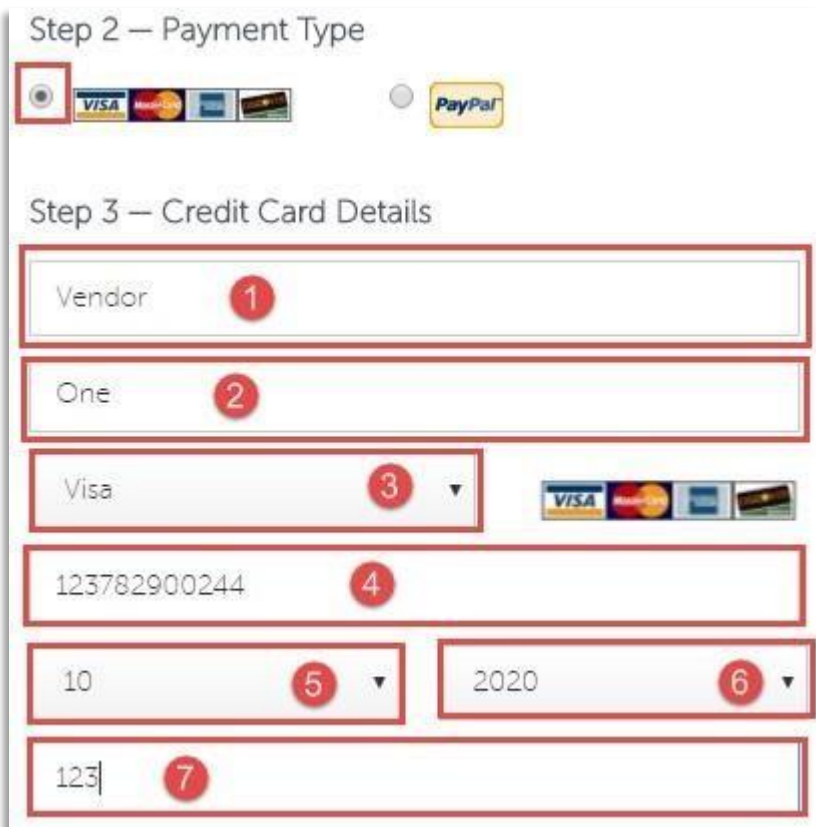

### Terms & Conditions

### **Click Check Box to accept Terms & Conditions**

Terms & Conditions

SOFTWARE LICENSE AGREEMENT This Software License Agreement is a legal agreement between BAMBOO ROSE, INC., a corporation organized and existing under the laws of the State of Delaware with its corporate offices at 17 Rogers Street, Gloucester, MA 01930 (hereafter referred to as "Bamboo Rose" or "Licensor") and you ("You" or "Licensee") regarding a license from Bamboo Rose to use this Software ("Software"). BEFORE YOU CLICK ON THE "ACCEPT" BUTTON AT THE END OF THIS DOCUMENT, CAREFULLY READ THE TERMS DITIONS OF THIS AGREEMENT, BY CLICKING ON THE "ACCEPT"

■ laccept

# Privacy Policy & Submittal

**1. Check Box if you would like to be listed on the Bamboo Rose Website (not required)**

Privacy Policy

BAMBOO ROSE PRIVACY STATEMENT Your privacy is important to Bamboo Rose. Therefore, Bamboo Rose is committed to respecting your privacy and the confidentiality of your personal data. Bamboo Rose, INC. ("Bamboo Rose"), is a corporation organized and existing under the laws of the State of Delaware with its corporate offices at 17 Rogers Street, Gloucester, MA 01930. USA. Bamboo Rose is collecting and processing your personal information under this Privacy Statement. WHAT INFORMAITON DOES BAMBOO ROSE I FCT? Bamboo Rose may gather and process information about you.

May Bamboo Rose list your company on its website as a user of the Bamboo Rose Key?

**SUBMIT** 

**2. Click Submit Button to submit payment and receive Key**

## Confirmation / Redirect to Login page

**1. The License Key generated**

**2. Click the hyperlink to return to the Log In screen with the Key pre-filled**

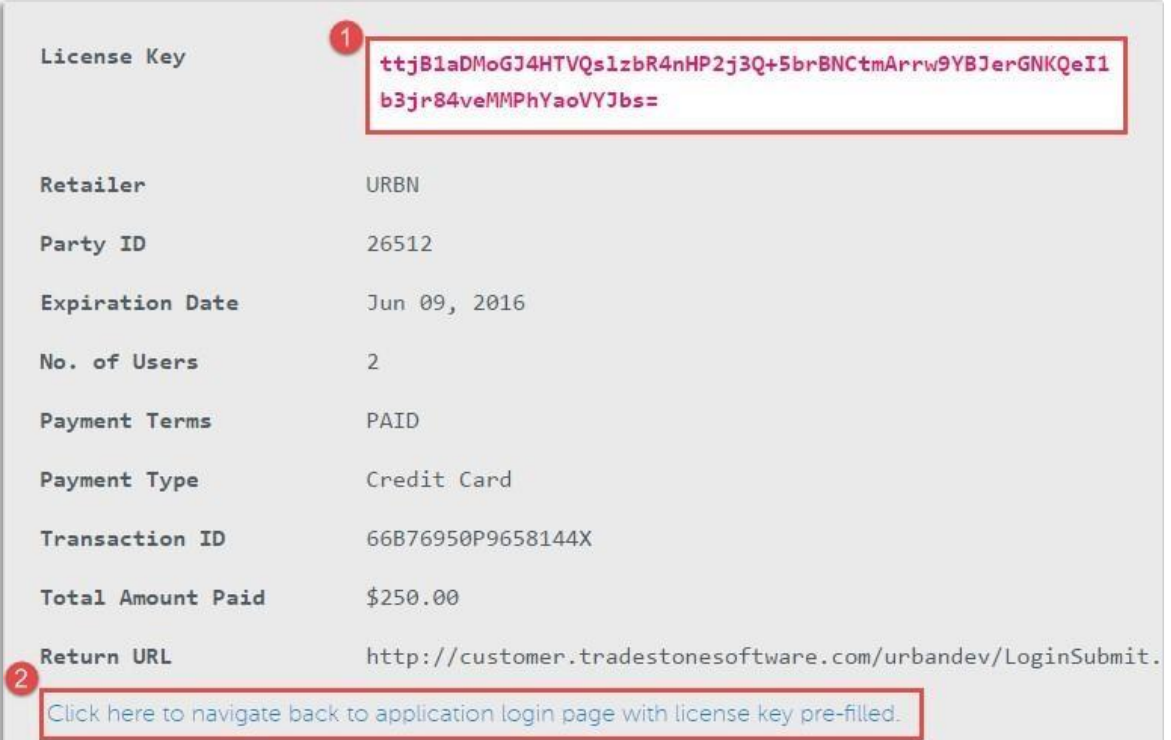

# Log In With Key Pre-Filled

**Fill in your Log In Credentials**

**Sign In**

If you purchased multiple users, simply cut & paste the key and when logging in each additional user id

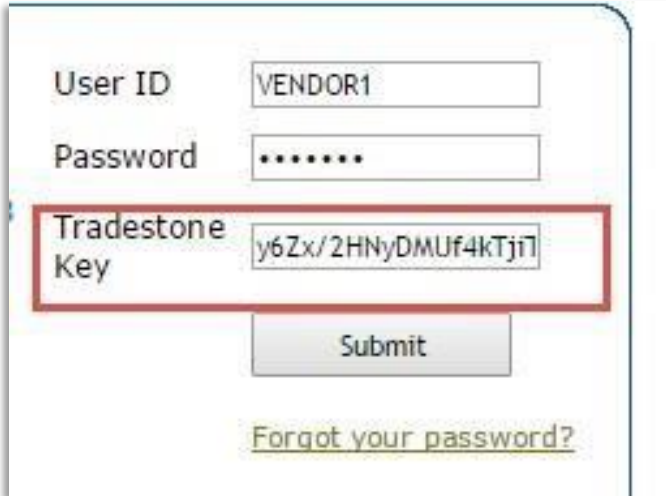

### **Fill in your Log In Credentials**

**Sign In**

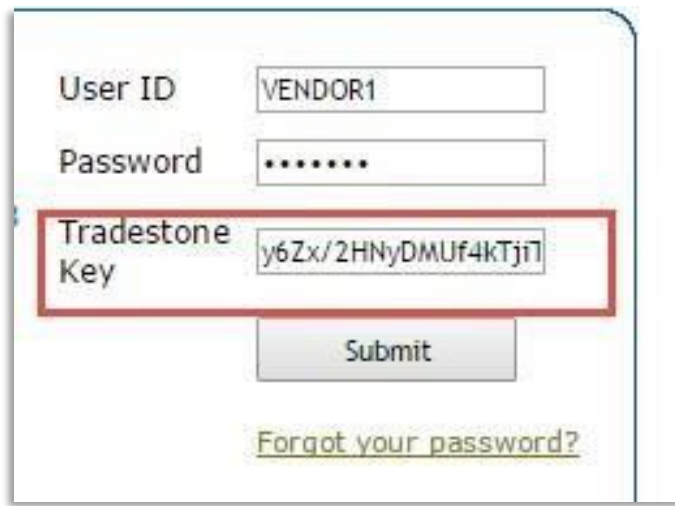

**Problems?? – Please email brkey@bamboorose.com**

10